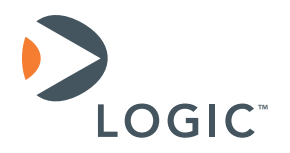

# **Building Linux from Scratch for the OMAP35x**  Application Note 412

Logic // Products Published: February 2010

# **Abstract**

This Application Note will walk readers through building a functional Linux system targeting the Texas Instruments Zoom™ OMAP35x Development Kit. The document focuses on building the entire system from scratch using only patches to freely downloadable, open source software.

This document contains valuable proprietary and confidential information and the attached file contains source code, ideas, and techniques that are owned by Logic Product Development Company (collectively "Logic's Proprietary Information"). Logic's Proprietary Information may not be used by or disclosed to any third party except under written license from Logic Product Development Company.

Logic Product Development Company makes no representation or warranties of any nature or kind regarding Logic's Proprietary Information or any products offered by Logic Product Development Company. Logic's Proprietary Information is disclosed herein pursuant and subject to the terms and conditions of a duly executed license or agreement to purchase or lease equipment. The only warranties made by Logic Product Development Company, if any, with respect to any products described in this document are set forth in such license or agreement. Logic Product Development Company shall have no liability of any kind, express or implied, arising out of the use of the Information in this document, including direct, indirect, special or consequential damages.

Logic Product Development Company may have patents, patent applications, trademarks, copyrights, trade secrets, or other intellectual property rights pertaining to Logic's Proprietary Information and products described in this document (collectively "Logic's Intellectual Property"). Except as expressly provided in any written license or agreement from Logic Product Development Company, this document and the information contained therein does not create any license to Logic's Intellectual Property.

The Information contained herein is subject to change without notice. Revisions may be issued regarding changes and/or additions.

© Copyright 2010, Logic Product Development Company. All Rights Reserved.

# **Revision History**

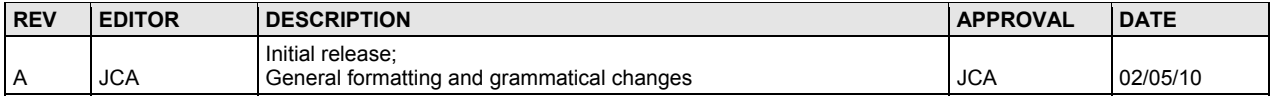

# **Table of Contents**

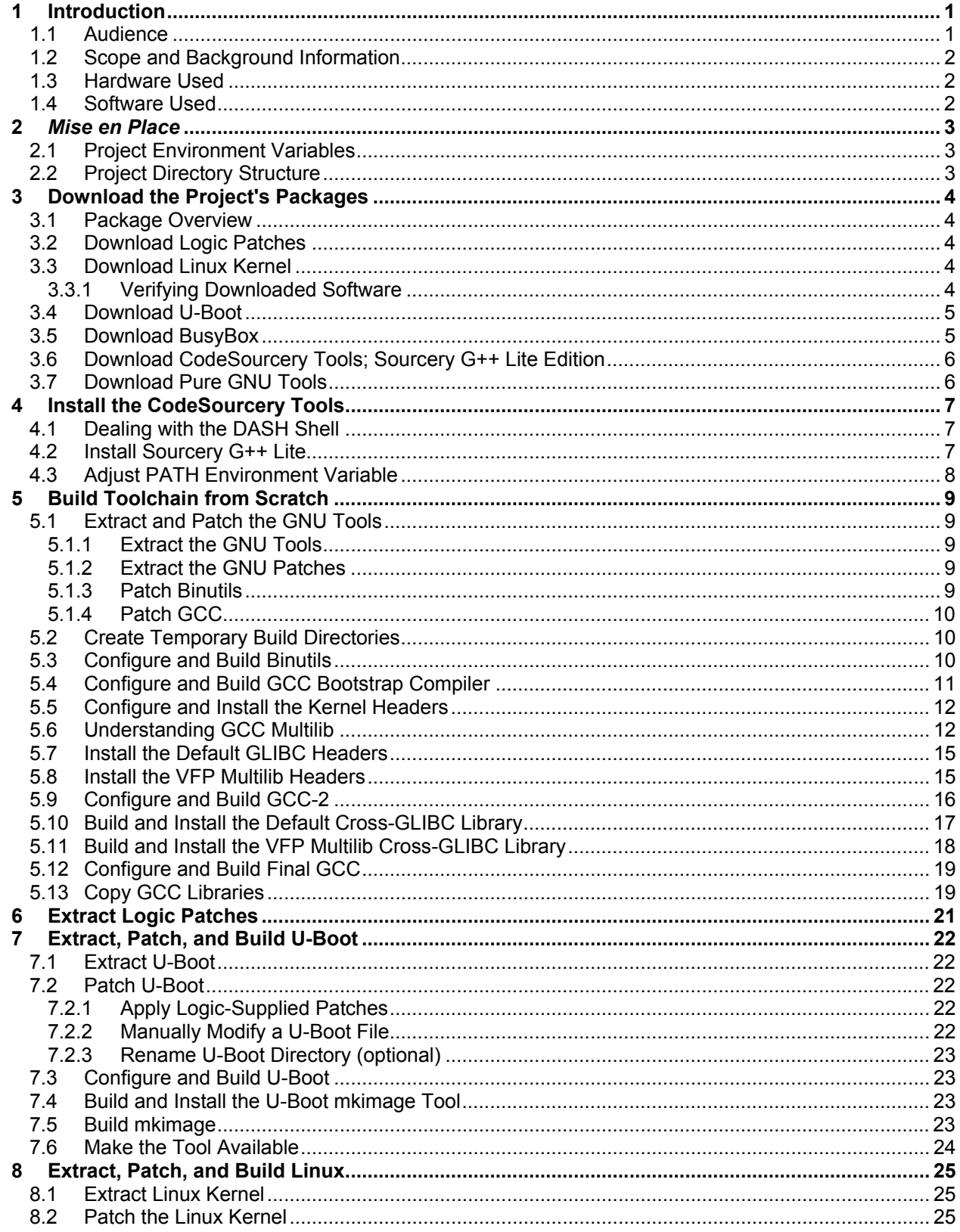

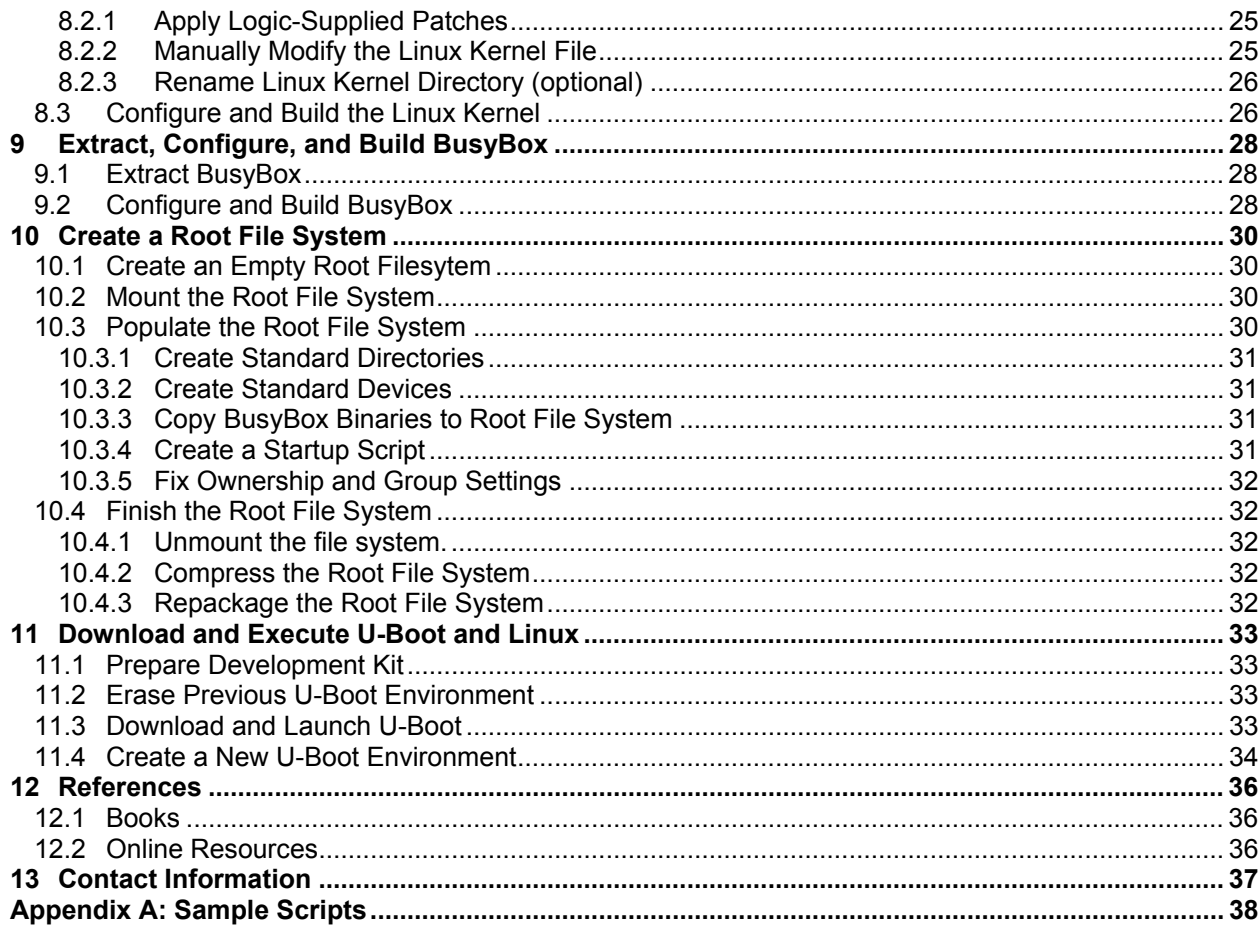

# <span id="page-4-0"></span>**1 Introduction**

Building an embedded Linux system for real target hardware can be an extremely satisfying, yet daunting task. As a product solutions company, we at Logic have helped many customers successfully field devices based on Linux and would sincerely like to discuss how we might help you with your project. Please feel free to engage with us as you start to investigate fielding an embedded Linux-based device. We would love to help in any way possible—see Section [13](#page-40-1) for contact information.

Internally, Logic maintains a private Linux tool and software distribution based on LTIB (Linux Target Image Builder) [\[http://savannah.nongnu.org/projects/ltib](http://savannah.nongnu.org/projects/ltib)]. Logic makes these tools available to select customers based on their experience with prior Linux development and opportunity for engagement with Logic. The rules regarding who is given or denied access to our internal tools are flexible and the tools themselves are typically offered free of charge. If you would like to learn more, please contact Logic sales [\[product.sales@logicpd.com](mailto:product.sales@logicpd.com)]. The reasoning behind not simply offering the tools to everyone basically comes down to support risk. Any product that comes from Logic is backed by a firm commitment of support. Logic prefers to focus on offering its customers product solutions—so supporting Linux tools creates a definite risk of distracting our resources from their main mission of providing solutions to our customers.

Logic also maintains an active partnership with Timesys [\[http://linuxlink.timesys.com/3/Linux/Logic\]](http://linuxlink.timesys.com/3/Linux/Logic) to provide mature and professionally supported tools to our customers. Logic works very closely with Timesys and, as a result, Timesys always has access to the latest source code and patches for our hardware. Logic's customers have been successful using the Timesys tools and all are quite satisfied with their experience. Many of Logic's customers are eligible for free demonstrations of Timesys' tools and we strongly encourage everyone to look closely at the Timesys offerings.

This Application Note describes a third method of building a Linux system for Logic's Zoom OMAP35x Development Kits; creating one from scratch. Logic offers downloads that contain the patches to the open-source software that it works with internally. Experienced embedded Linux developers may prefer to work with the patches and *pristine* sources using the tools and methods they are familiar with. We also find that inexperienced developers, often idealistically, also want to build entire systems from scratch. Though Logic would never suggest trying to launch an actual product using this method, this Application Note should fully document the steps necessary to get a basic system in place.

# **1.1 Audience**

This Application Note was written for software engineers with experience pulling together the software components necessary to build an embedded Linux system. The document should provide enough information concerning tools, versions, and patches that seasoned Linux developers can work with Logic's output to accomplish their goals.

It is almost a given that novice developers will also read this Application Note and undertake the processes described therein. Effort was made to accurately document each step in sufficient detail that simply repeating the commands listed should achieve the desired result. However, readers should be cautioned that no attempt has been made to note the myriad of system administrative details necessary on the desktop-side to properly configure, build, and deploy software using the methods described below. Friedrich Nietzsche said; "That which does not kill us makes us stronger." Trying to build an entire Linux system from scratch without sufficient system administration knowledge definitely shouldn't kill you, but you will feel some pain. The author can only suggest that when you encounter problems you remember that patience is a virtue and Google is your friend.

# <span id="page-5-0"></span>**1.2 Scope and Background Information**

This Application Note assumes that you have experience administering your own Linux workstation. At the very least, you should be able to understand when an error is caused by something missing, or out-of-date, on your development system and how to correct the situation. If your command-line Fu is weak, plan to spend some time boning up on BASH-scripting and prepare to read many MAN pages.

# **1.3 Hardware Used**

This Application Note uses the Texas Instruments Zoom™ OMAP35x Development Kit from Logic. Specifically, the development was verified on:

SOM Model Number: SOMOMAP3530-10-1672IFCR-A SOM Part Number: 1010194

# **1.4 Software Used**

This Application Note refers to the following revisions of embedded software:

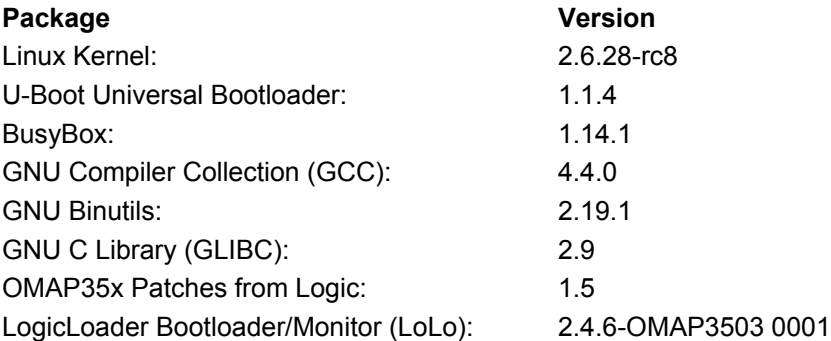

All development was done using Ubuntu 8.10 [\[http://www.ubuntu.com\]](http://www.ubuntu.com/) - the *Intrepid Ibex* released in October 2008. All of the system's packages were up-to-date at the time of writing. Several development packages were installed to allow building the various components (automake, awk, make, texinfo, etc.). Again, the document assumes that readers have enough UNIX/Linux system administration experience to successfully figure out when a necessary tool is absent (or out-of-date) and how to install (or upgrade) it as necessary.

# <span id="page-6-0"></span>**2** *Mise en Place*

"*Mise en place* is the primary organizational principle in all cooking. It means first things first or, literally, 'everything in its place'" (Reinhart 49). As in the kitchen, we will do in the lab. This section will set the stage by defining some basic environment variables and a directory structure we will use throughout the rest of our project.

To start, we will create a series of environment variables and directories which will be used throughout this project. The environment variables are often used as *shortcuts* to the various directories and packages we will use.

### **2.1 Project Environment Variables**

Create the project's environment variables.

```
$ export PRJROOT=$HOME/olfs
```
- \$ **export ARCHIVE=\$PRJROOT/archive**
- \$ **export BUILDTOOLS=\$PRJROOT/build-tools**
- \$ **export KERNEL=\$PRJROOT/kernel**
- \$ **export PATCHES=\$PRJROOT/patches**
- \$ **export ROOTFS=\$PRJROOT/rootfs**
- \$ **export TOOLS=\$PRJROOT/tools**
- \$ **export UBOOT=\$PRJROOT/u-boot**

# **2.2 Project Directory Structure**

Create the project's directories.

\$ **mkdir \$PRJROOT** \$ **mkdir \$ARCHIVE** \$ **mkdir \$BUILDTOOLS** \$ **mkdir \$KERNEL** \$ **mkdir \$PATCHES** \$ **mkdir \$ROOTFS** \$ **mkdir \$TOOLS** \$ **mkdir \$UBOOT** At this point, you probably want to go ahead and enter the root of your project tree.

\$ **cd \$PRJROOT** \$ **ls** archive kernel rootfs u-boot build-tools patches tools

# <span id="page-7-0"></span>**3 Download the Project's Packages**

Now that we have a project directory structure in place, we will download all of the packages we need.

Logic's suggestion is that you keep *everything* you download in the \$ARCHIVE directory for future reference. The rest of this tutorial assumes you have stored the packages in this directory.

\$ **cd \$ARCHIVE**

# **3.1 Package Overview**

We will be using the following software packages throughout the remainder of this tutorial.

- Logic-provided Linux and U-Boot Patches -<http://support.logicpd.com/auth/>
- linux 2.6.28-rc8 - [http://www.kernel.org](http://www.kernel.org/)
- U-Boot 1.1.4 -<http://www.denx.de/wiki/U-Boot>
- BusyBox 1.14.1 [http://www.busybox.net](http://www.busybox.net/)
- CodeSourcery Sourcery G++ Lite arm-2009q1-203 - [http://www.codesourcery.com](http://www.codesourcery.com/)
- Binutils 2.19.1 <http://www.gnu.org/>
- GCC 4.4.0-<http://gcc.gnu.org/>
- GLIBC 2.9 [http://www.gnu.org](http://www.gnu.org/)

# **3.2 Download Logic Patches**

Logic provides patches for the Linux kernel and U-Boot. To access the patches, please ensure that you have created an account *and* registered your development kit on [http://www.logicpd.com](http://www.logicpd.com/). Once you have logged in and gained access to the kit's dedicated downloads page, find the zip file containing the patches. You should be able to find the patch set by going to [http://support.logicpd.com/auth/downloads/OMAP35x Zoom Development Kit/#linux](http://support.logicpd.com/auth/downloads/OMAP35x%20Zoom%20Development%20Kit/%23linux) and downloading the file denoted by the *OMAP35x Linux Demo Image Patch Set* link. At the time of writing, the version of the patch file found at the link above was 1013108\_OMAP35x\_Patches\_v1.5.zip.

Download the Logic patches and save the zip file in the \$ARCHIVE directory.

# **3.3 Download Linux Kernel**

The Linux kernel can be downloaded from many different websites. For this tutorial, we will download a pristine kernel from [http://www.kernel.org.](http://www.kernel.org/) Optionally, you may also download the kernel's signature file and verify that you received a properly signed source code package.

```
$ wget \
```

```
> http://www.kernel.org/pub/linux/kernel/v2.6/testing/v2.6.28/ \
```
**> linux-2.6.28-rc8.tar.bz2**

### <span id="page-7-1"></span>**3.3.1 Verifying Downloaded Software**

If you would like to verify the digital signature of the software packages you download, you may do so using GPG. To verify, download the \*.sign or \*.sig file that corresponds to the source code package. Use GPG --verify to check the signature against the package. If you have not loaded the appropriate public key into your keyring, GPG will report an error, but also tell you the hexadecimal fingerprint of the key used to sign the package. You may then import the reported key into your local keyring and use GPG to verify the downloaded source code.

A general and specific example are given below.

#### <span id="page-8-0"></span>\$ **gpg --verify package.tar.bz2.sig**

gpg: Signature made Sun 17 May 2009 08:02:08 PM CDT using DSA key ID WWXXYYZZ gpg: Can't check signature: public key not found

#### \$ **gpg --keyserver wwwkeys.pgp.net --recv-keys 0xWWXXYYZZ**

\$ **wget \** 

**> http://www.kernel.org/pub/linux/kernel/v2.6/testing/v2.6.28/ \ > linux-2.6.28-rc8.tar.bz2.sign**

#### \$ **gpg --verify linux-2.6.28-rc8.tar.bz2.sign**

gpg: Signature made Sun 17 May 2009 08:02:08 PM CDT using DSA key ID 517D0F0E gpg: Can't check signature: public key not found

#### \$ **gpg --keyserver wwwkeys.pgp.net --recv-keys 0x517D0F0E**

gpg: requesting key 517D0F0E from hkp server wwwkeys.pgp.net gpg: key 517D0F0E: public key "Linux Kernel Archives Verification Key" gpg: 3 marginal(s) needed, 1 complete(s) needed, PGP trust model gpg: depth: 0 valid: 1 signed: 0 trust: 0-, 0q, 0n, 0m, 0f, 1u gpg: Total number processed: 1 gpg: imported: 1

#### \$ **gpg --verify linux-2.6.28-rc8.tar.bz2.sign**

gpg: Signature made Wed 10 Dec 2008 06:49:04 PM CST using DSA key ID 517D0F0E gpg: Good signature from "Linux Kernel Archives Verification Key" gpg: WARNING: This key is not certified with a trusted signature! gpg: There is no indication that the signature belongs to the owner. Primary key fingerprint: C75D C40A 11D7 AF88 9981 ED5B C86B A06A 517D 0F0E

#### **3.4 Download U-Boot**

Das U-Boot<http://www.denx.de/wiki/U-Boot>is a bootloader commonly used to load Linux on embedded devices. We will use it to load a Linux kernel and root file system onto our target hardware and boot the system.

\$ **wget ftp://ftp.denx.de/pub/u-boot/u-boot-1.1.4.tar.bz2**

#### **3.5 Download BusyBox**

BusyBox combines tiny versions of many common UNIX utilities into a single small executable. It provides replacements for most of the utilities you usually find in GNU fileutils, shellutils, etc. The utilities in BusyBox generally have fewer options than their full-featured GNU cousins; however, the options that are included provide the expected functionality and behave very much like their GNU counterparts. BusyBox provides a fairly complete environment for any small or embedded system.

BusyBox has been written with size-optimization and limited resources in mind. It is also extremely modular so you can easily include or exclude commands (or features) at compile time. This makes it easy to customize your embedded systems. To create a working system, just add some device nodes in /dev, a few configuration files in /etc, and a Linux kernel.

<span id="page-9-0"></span>BusyBox is maintained by Denys Vlasenko, and licensed under the GNU GENERAL PUBLIC LICENSE version 2.

[–www.busybox.net/about.html](http://www.busybox.net/about.html)

```
$ wget http://www.busybox.net/downloads/busybox-1.14.1.tar.bz2
```
### **3.6 Download CodeSourcery Tools; Sourcery G++ Lite Edition**

You have a choice of tools to use. If you want to use the pre-built tools from CodeSourcery, download the files in this section. This tutorial will use the Lite Edition of CodeSourcery's [[http://www.codesourcery.com\]](http://www.codesourcery.com/) excellent cross-compiling tool chain.

```
$ # Note, use "-O" switch to avoid PHP items finding their
$ # way into the name of the downloaded file.
$ 
wget -O arm-2009q1-203-arm-none-linux-gnueabi.bin \ 
> http://www.codesourcery.com/sgpp/lite/arm/portal/package4573/public/ 
\ 
> arm-none-linux-gnueabi/arm-2009q1-203-arm-none-linux-gnueabi.bin
$ # Download the user manual while we are at it
$ wget \ 
> http://www.codesourcery.com/sgpp/lite/arm/portal/doc4337/ \ 
> getting-started.pdf
```
# **3.7 Download Pure GNU Tools**

If you plan to build your toolchain from scratch, you will need to download several items to build your GNU cross-toolchain.

```
$ wget http://ftp.gnu.org/pub/gnu/binutils/binutils-2.19.1.tar.bz2
$ wget http://ftp.gnu.org/pub/gnu/gcc/gcc-4.4.0/gcc-4.4.0.tar.bz2
$ wget http://ftp.gnu.org/pub/gnu/glibc/glibc-2.9.tar.bz2
$ wget hhttp://ftp.gnu.org/pub/gnu/glibc/glibc-ports-2.9.tar.bz2
```
If you would like, you may follow the instructions detailed in Section [3.3.1](#page-7-1) "[Verifying Downloaded](#page-7-1)  [Software"](#page-7-1) to verify the digital signatures on the GNU tools.

# <span id="page-10-0"></span>**4 Install the CodeSourcery Tools**

Before you install the CodeSourcery tools, you should read the Getting Started Guide that comes with them. Chapter 4 of the *Sourcery G++ Getting Started Guide* discusses installing and configuring the tools. This tutorial will assume that you have read that guide and are following the detailed instructions listed therein. This tutorial should only be used as a *CliffsNotes* version of the installation instructions.

# **4.1 Dealing with the DASH Shell**

If you are using Ubuntu or Debian, you may need to get the dash shell "out of the way" before installing these tools.

Installing on Ubuntu and Debian GNU/Linux Hosts

The Sourcery G++ graphical installer is incompatible with the dash shell, which is the default /bin/sh for recent releases of the Ubuntu and Debian GNU/Linux distributions. To install Sourcery G++ Lite on these systems, you must make /bin/sh a symbolic link to one of the supported shells: bash, csh, tcsh, zsh, or ksh.

For example, on Ubuntu systems, the recommended way to do this is:

> **sudo dpkg-reconfigure -plow dash**

Install as /bin/sh? No

This is a limitation of the installer and uninstaller only, not of the installed Sourcery G++ Lite toolchain.

–*CodeSourcery Getting Started Guide*; Chapter 4

# **4.2 Install Sourcery G++ Lite**

Again, refer to the *CodeSourceryGetting Started Guide* for complete details. Steps to install the tools from the command line are repeated below for your convenience.

\$ **cd \$ARCHIVE**  \$ **/bin/sh ./arm-2009q1-203-arm-none-linux-gnueabi.bin -i console**

Preparing to install... Extracting the JRE from the installer archive... Unpacking the JRE... Extracting the installation resources from the installer archive... Configuring the installer for this system's environment...

Launching installer...

Preparing CONSOLE Mode Installation...

```
================================================================= 
Sourcery G++ Lite for ARM GNU/Linux(created with InstallAnywhere 
----------------------------------------------------------------- 
 ...
```
You should accept the license agreement and the standard installation options; the installer will do the rest. You can verify that the tools were installed by using the following commands:

**\$** ls \$HOME **... CodeSourcery ...** 

```
$ ls $HOME/CodeSourcery
Sourcery_G++_Lite Sourcery_G++_Lite_for_ARM_GNU_Linux 
$ ls $HOME/CodeSourcery/Sourcery_G++_Lite/bin
arm-none-linux-gnueabi-addr2line arm-none-linux-gnueabi-gprof 
arm-none-linux-gnueabi-ar arm-none-linux-gnueabi-ld 
arm-none-linux-gnueabi-as arm-none-linux-gnueabi-nm 
arm-none-linux-gnueabi-c++ arm-none-linux-gnueabi-objcopy 
arm-none-linux-gnueabi-c++filt arm-none-linux-gnueabi-objdump 
arm-none-linux-gnueabi-cpp arm-none-linux-gnueabi-ranlib 
arm-none-linux-gnueabi-g++ arm-none-linux-gnueabi-readelf 
arm-none-linux-gnueabi-gcc arm-none-linux-gnueabi-size 
         ...
```
### **4.3 Adjust PATH Environment Variable**

You will need to adjust your shell's PATH variable to ensure these newly installed tools can be found.

```
$ export PATH=$HOME/CodeSourcery/Sourcery_G++_Lite/bin:$PATH
$ which arm-none-linux-gnueabi-gcc
```

```
/home/logic/CodeSourcery/Sourcery_G++_Lite/bin/arm-none-linux-gnueabi-
gcc
```

```
$ arm-none-linux-gnueabi-gcc --version
```

```
arm-none-linux-gnueabi-gcc (Sourcery G++ Lite 2009q1-203) 4.3.3 
Copyright (C) 2008 Free Software Foundation, Inc. 
...
```
**NOTE:** You may wish to add the above commands to your \$HOME/.bashrc file so that PATH is properly set next time you login.

# <span id="page-12-0"></span>**5 Build Toolchain from Scratch**

About once each year the author finds himself trying to build a complete GNU cross-toolchain from scratch using the methods described below. It is never a pleasant experience. The classic computer science text *Compilers: Principles, Techniques, and Tools* by Alfred V. Aho, Ravi Sethi, and Jeffrey D. Ullman is commonly known as the *Dragon Book* because at the time of its publication, designing compilers was one of the most complex undertakings in the field. Certainly designing compilers has gotten easier for those employed in that trade; however, for those of us that just want to generate a working cross compiler, the path still feels fraught with danger.

Any successful cross build of GCC from scratch owes a great debt to the many people who have taken the time to document the arcane bits of knowledge necessary to pull three complex pieces of software together into a working toolchain. The author's list of creditors includes; Bill Gatliff, Dan Kegel, Karim Yaghmour, Peter Barada, Kai Ruottu, and Steve Papacharalambous.

Specifically, the sed commands to fix the built linker scripts comes directly from work Steve Papacharalambous published as part of the LTIB project.

# **5.1 Extract and Patch the GNU Tools**

#### **5.1.1 Extract the GNU Tools**

Unpack the source code for the GNU tools into the project's "build-tools" directory. Note that "glibc-ports" is extracted *into* the "glibc" directory.

\$ **cd \$ARCHIVE** \$ **tar -xjf binutils-2.19.1.tar.bz2 -C \$BUILDTOOLS**  \$ **tar -xjf gcc-4.4.0.tar.bz2 -C \$BUILDTOOLS**  \$ **tar -xjf glibc-2.9.tar.bz2 -C \$BUILDTOOLS**  \$ **tar -xjf glibc-ports-2.9.tar.bz2 -C \$BUILDTOOLS/glibc-2.9**  \$ **cd \$BUILDTOOLS** \$ **ls** binutils-2.19.1 gcc-4.4.0 glibc-2.9

# **5.1.2 Extract the GNU Patches**

There are a couple of small patch files we need to apply to binutils and GCC so that they may build for the ARM architecture without warning.

```
$ cd $ARCHIVE
$ tar -xjf gnu-patches.tar.bz2 -C $PATCHES 
$ cd $PATCHES/gnu-patches
$ ls
```
binutils-2.19.1 gcc-4.4.0

### **5.1.3 Patch Binutils**

Apply the patches, *in the designated order*, to the U-Boot source code. You MUST be in the root directory of the binutils source code for the commands below to work. You should be in the same directory as the "COPYING" and "MAINTAINERS" files.

```
$ cd $BUILDTOOLS/binutils-2.19.1/
$ for p in $PATCHES/gnu-patches/binutils-2.19.1/*.patch 
> do 
> echo "Applying patch ${p}" 
> patch -p1 < ${p} 
> done
```
## **5.1.4 Patch GCC**

Using the same method as above, apply the patches to the GCC source code.

```
$ cd $BUILDTOOLS/gcc-4.4.0/
$ for p in $PATCHES/gnu-patches/gcc-4.4.0/*.patch 
> do 
> echo "Applying patch ${p}" 
> patch -p1 < ${p} 
> done
```
## **5.2 Create Temporary Build Directories**

The GNU tools are built in directories separate from their source code. We will make several temporary directories now.

```
$ cd $BUILDTOOLS
$ mkdir build-binutils build-gcc{1,2,3} build-glibc
$ ls
binutils-2.19.1 build-gcc1 build-gcc3 gcc-4.4.0 
build-binutils build-gcc2 build-glibc glibc-2.9
```
# **5.3 Configure and Build Binutils**

Binutils is a relatively painless and easy package to build and install.

```
$ cd $BUILDTOOLS/build-binutils
$ ../binutils-2.19.1/configure \ 
> --target=$TARGET \ 
> --prefix=$PREFIX \ 
> --with-sysroot=$SYSROOT
$ make all
$ make install
$ ls $PREFIX/bin
arm-none-linux-gnueabi-addr2line arm-none-linux-gnueabi-objcopy 
arm-none-linux-gnueabi-ar arm-none-linux-gnueabi-objdump 
arm-none-linux-gnueabi-as arm-none-linux-gnueabi-ranlib 
      ...
```

```
$ arm-none-linux-gnueabi-as --version
```

```
GNU assembler (GNU Binutils) 2.19.1 
Copyright 2007 Free Software Foundation, Inc. 
...
```
# **5.4 Configure and Build GCC Bootstrap Compiler**

GCC needs to be bootstrapped. You will note that we disable several items in the configuration command below. To read more on what each of these options does, consult the GCC installation manual at <http://gcc.gnu.org/install>. Specifically, review the configuration section <http://gcc.gnu.org/install/configure.html>.

Briefly, the disabled options below are removed for the following reasons:

libssp – libssp is "stack smashing protection," we disable it because the library's configuration script tries to build and run an executable file as a test. However, since we are building a crosscompiler, any programs it builds will not be able to be executed on our host machine—thus this will fail.

libgomp – libgomp [[http://gcc.gnu.org/onlinedocs/libgomp/index.html\]](http://gcc.gnu.org/onlinedocs/libgomp/index.html) is the GNU implementation of the OpenMP (API) [\[http://openmp.org/wp/](http://openmp.org/wp/)] for multi-platform shared-memory parallel programming in C/C++ and Fortran. We disable it here because it requires a threading model and our bootstrapped compiler lacks this *(--disable-threads and --with-newlib)*.

libmudflap – libmudflap provides runtime bounds checking for the C-language when -fmudflap is specified on the GCC command line. It needs a C-library to function and we haven't built that yet, thus it too must be disabled.

```
$ cd $BUILDTOOLS/build-gcc1
$ 
../gcc-4.4.0/configure \ 
> --target=$TARGET \ 
> --prefix=$PREFIX \ 
> --without-headers \ 
> --with-newlib \backslash> --disable-shared \ 
> --disable-threads \ 
> --disable-libssp \ 
> --disable-libgomp \ 
> --disable-libmudflap \ 
> --enable-languages=c 
$ make
$ make install
$ ls $PREFIX/bin
... arm-none-linux-gnueabi-gcc ... 
$ arm-none-linux-gnueabi-gcc --version
arm-none-linux-gnueabi-gcc (GCC) 4.4.0
```
Copyright (C) 2009 Free Software Foundation, Inc. This is free software; see the source for copying conditions.

### <span id="page-15-0"></span>**5.5 Configure and Install the Kernel Headers**

Full versions of GLIBC and GCC need the kernel headers to build. We will configure and install them now. Jump ahead to Chapter 8. "Extract, Patch, and Build Linux" and follow those instructions up to building the kernel before proceeding.

```
$ cd $KERNEL/linux-2.6.28-rc8-omap3530lv-som
$ make ARCH=arm \ 
> CROSS_COMPILE=$TARGET- \ 
> INSTALL HDR PATH=${SYSROOT}/usr \
> headers_install
```

```
$ ls $SYSROOT/usr/include
```
asm asm-generic drm linux mtd rdma sound video

# **5.6 Understanding GCC Multilib**

### MULTILIB\_OPTIONS

For some targets, invoking GCC in different ways produces objects that cannot be linked together. For example, for some targets GCC produces both big and little endian code. For these targets, you must arrange for multiple versions of libgcc.a to be compiled, one for each set of incompatible options. When GCC invokes the linker, it arranges to link in the right version of libgcc.a, based on the command line options used.

> –GCC Internals [\[http://gcc.gnu.org/onlinedocs/gcc-4.4.0/gccint/Target-](http://gcc.gnu.org/onlinedocs/gcc-4.4.0/gccint/Target-Fragment.html%23Target-Fragment)[Fragment.html#Target-Fragment](http://gcc.gnu.org/onlinedocs/gcc-4.4.0/gccint/Target-Fragment.html%23Target-Fragment)]

In the case of building an ARM GCC Cross-Compiler, there are several different ways that GCC can generate code. GCC can generate code which adheres to different Application Binary Interface (ABI) formats, various versions of the ARM and Thumb instruction sets (ARMv2– ARMv7), code that supports calling between ARM and Thumb instructions (interworked), actual floating point instructions versus calls to integer-based emulation libraries, and even code specifically tuned to a particular ARM-based processor. It is important that software compiled using specific options such as those just mentioned is also *linked* with libraries compiled in a compatible manner. To state an obvious example, you can't compile little-endian code for a "hello, world" application and link it with a big-endian version of "printf."

To find the multilibs that GCC will build by default for a given target compiler, follow the example below.

#### **Example 5.1: Mulitilibs and GCC Configuration**

- 1. Using any text editor open the file: gcc-4.4.0/gcc/config.gcc
- 2. Scroll to line #715 and notice the lines:

```
arm*-*-linux-*eabi) 
    tm file="$tm file arm/bpabi.h arm/linux-eabi.h"
     tmake_file="$tmake_file arm/t-arm-elf arm/t-bpabi arm/t-linux-eabi"
```
The "tmake file" line tells the configuration process to include the three listed files in the final, auto-generated Makefile.

3. Open gcc-4.4.0/gcc/config/arm/t-arm-elf and scroll to line #16.

- 4. Note the MULTILIB\_OPTIONS and MULTILIB\_DIRNAMES options. These imply that GCC will build two multilibs, one for "arm" and another for "thumb."
- 5. Open gcc-4.4.0/gcc/config/arm/t-linux-eabi and scroll to line #6
- 6. Note the newer MULTILIB\_OPTIONS and MULTILIB\_DIRNAMES. These values will overwrite the previous settings, which tells us that building GCC for an arm-none-linuxgnueabi target is going to generate a default library and another named "vfp."

#### **Example 5.2: Multilib Output from GCC**

If you happen to have a version of GCC around, you can pass it the -print-multi-lib option as so:

```
$ arm-none-linux-gnueabi-gcc -print-multi-lib
.; 
vfp;@mfpu=vfp
```
The above output tells us that this particular installation of GCC can compile code against two libraries: the default and one named "vfp" if the -mfpu compiler switch is set to "vfp." Let's look at this a little closer with a simple program.

Create a sample program named "foo.c":

```
 foo.c 
       ----- 
       #include <stdio.h> 
       void main (void) 
       { 
           int i; 
          float f = 0.0;
          for ( i = 0; i < 10; ++i )
\{\qquad \}printf(" d : f\n", i, f);
              f := 0.1; } 
       } 
$ arm-none-linux-gnueabi-gcc -v -S ./foo.c &> test-one
$ arm-none-linux-gnueabi-gcc -v -S -mfpu=vfp ./foo.c &> test-two
$ diff test-one test-two
```
Note that the line xxxxx/cc1 will contain "-imultilib vfp" in the output of test-two. This means that GCC recognized that the "-mfpu=vfp" switch calls for the generated code to be linked to a different library.

### **Example 5.3: A Final Example**

<span id="page-16-0"></span>Here is another example to show how GCC options generate different code and link with different libraries as needed.

```
 my_square.c 
      ----------- 
     float my square( float x)
\{
```
return  $(x * x)$ ; }

Using the default compilation options, the tools will call libraries to emulate the floating point operations using integer math.

```
$ arm-none-linux-gnueabi-gcc -S my_square.c
my_square.s 
----------- 
my_square: 
1: \theta args = 0, pretend = 0, frame = 8
2: @ frame needed = 1, uses anonymous args = 0
 3: stmfd sp!, {fp, lr}
  4: add fp, sp, #4 
  5: sub sp, sp, #8 
 6: str r0, [fp, #-8] @ float 
 7: ldr r0, [fp, #-8] @ float 
 8: ldr r1, [fp, #-8] @ float 
9: bl ___aeabi_fmul
10: mov r3, r0 
11: mov r0, r3 
12: sub sp, fp, #4
13: ldmfd sp!, {fp, pc} 
14: .size my square, .-my square
15: .ident "GCC: (GNU) 4.4.0" 
16: .section .note.GNU-stack,"", &progbits
```
Note how line #9 contains a call to a function named " \_\_aeabi\_fmul()" which will actually perform the floating point multiplication.

Using VFP switches generate actual floating point code.

```
$ arm-none-linux-gnueabi-gcc -mfpu=vfp -mfloat-abi=softfp -S 
square.c
my_square.s 
----------- 
my_square: 
1: \theta args = 0, pretend = 0, frame = 8
2: @ frame needed = 1, uses anonymous args = 0
 3: @ link register save eliminated. 
  4: str fp, [sp, #-4]! 
  5: add fp, sp, #0 
  6: sub sp, sp, #12 
 7: str r0, [fp, #-8] @ float 
 8: flds s14, [fp, #-8] 
 9: flds s15, [fp, #-8] 
10: fmuls s15, s14, s15 
11: fmrs r3, s15 
12: mov r0, r3 @ float 
13: add sp, fp, #0 
14: ldmfd sp!, {fp} 
15: bx lr 
16: .size my square, .-my square
17: .ident "GCC: (GNU) 4.4.0" 
18: .section .note.GNU-stack,"", &progbits
```
<span id="page-18-0"></span>Here, in lines #8–11, we can see that GCC has emitted real floating point instructions which will execute immediately.

Given the discussion above, you will understand why in the following sections we seem to do everything with GLIBC twice.

# **5.7 Install the Default GLIBC Headers**

GCC will need versions of GLIBC headers. You will probably want to review the GLIBC configuration and installation documentation [[http://www.gnu.org/software/libc/manual/html\\_node/Configuring-and-compiling.html#Configuring](http://www.gnu.org/software/libc/manual/html_node/Configuring-and-compiling.html%23Configuring-and-compiling)[and-compiling](http://www.gnu.org/software/libc/manual/html_node/Configuring-and-compiling.html%23Configuring-and-compiling)].

```
$ cd $BUILDTOOLS/build-glibc
$ echo "libc_cv_forced_unwind=yes" > config.cache
$ echo "libc_cv_c_cleanup=yes" >> config.cache
$ BUILD_CC=gcc \ 
> CC=$TARGET-gcc \ 
> CXX=$TARGET-g++ \ 
> AR=$TARGET-ar \ 
> RANLIB=$TARGET-ranlib \ 
> ../glibc-2.9/configure \ 
> --prefix=/usr \ 
> --with-headers=$SYSROOT/usr/include \ 
> --build=i686-pc-linux-gnu \ 
> --host=$TARGET \ 
> --without-fp \backslash> --disable-profile \ 
> --without-qd \langle> --without-cvs \ 
> --cache-file=config.cache \ 
> --enable-add-ons 
$ make install-headers \ 
> install_root=$SYSROOT \ 
> install-bootstrap-headers=yes 
$ mkdir -p $SYSROOT/usr/include/gnu
$ touch $SYSROOT/usr/include/gnu/stubs.h
$ cp bits/stdio_lim.h $SYSROOT/usr/include/bits/stdio_lim.h
$ mkdir -p $SYSROOT/usr/lib
$ make csu/subdir_lib
$ cp csu/crt1.o csu/crti.o csu/crtn.o $SYSROOT/usr/lib
$ $TARGET-gcc -nostdlib -nostartfiles -shared -x c \ 
> -o $SYSROOT/usr/lib/libc.so \ 
> /dev/null
```
# **5.8 Install the VFP Multilib Headers**

Please refer to the discussion in [Example 5.3](#page-16-0) regarding multilib if you are not sure why we need to regenerate the headers.

```
$ cd $BUILDTOOLS/build-glibc
$ mkdir -p ${SYSROOT}/vfp
$ # Clean up previous configuration files 
$ rm -rf * 
$ echo "libc_cv_forced_unwind=yes" > config.cache
$ echo "libc_cv_c_cleanup=yes" >> config.cache
$ BUILD_CC=gcc \ 
> CC=$TARGET-gcc \ 
> CXX=$TARGET-g++ \ 
> AR=$TARGET-ar \ 
> RANLIB=$TARGET-ranlib \ 
> ../glibc-2.9/configure \ 
> --prefix=/usr \ 
> --with-headers=$SYSROOT/usr/include \ 
> --build=i686-pc-linux-gnu \ 
> --host=$TARGET \ 
> --disable-profile \ 
> --without-qd \langle> --without-cvs \ 
> --cache-file=config.cache \ 
> --enable-add-ons 
$ make install-headers \ 
> install_root=$SYSROOT/vfp \ 
> install-bootstrap-headers=yes 
$ mkdir -p $SYSROOT/vfp/usr/include/gnu
$ touch $SYSROOT/vfp/usr/include/gnu/stubs.h
$ cp bits/stdio_lim.h $SYSROOT/vfp/usr/include/bits/stdio_lim.h
$ mkdir -p $SYSROOT/vfp/usr/lib
$ make csu/subdir_lib
$ cp csu/crt1.o csu/crti.o csu/crtn.o $SYSROOT/vfp/usr/lib
$ $TARGET-gcc -nostdlib -nostartfiles -shared -x c \ 
> -o $SYSROOT/vfp/usr/lib/libc.so \ 
> /dev/null
```
# **5.9 Configure and Build GCC-2**

Now that we have kernel and glibc headers in place, we can build a more functional GCC.

```
$ cd $BUILDTOOLS/build-gcc2
$ ../gcc-4.4.0/configure \ 
> --target=$TARGET \ 
> --prefix=$PREFIX \ 
> --with-sysroot=${SYSROOT} \ 
> --disable-libssp \ 
> --disable-libgomp \ 
> --disable-libmudflap \ 
> --enable-shared \ 
> --enable-threads \ 
> --enable-languages=c
```

```
$ make
$ make install
```
# **5.10 Build and Install the Default Cross-GLIBC Library**

The second build of GCC is complete enough to do a full build of GLIBC.

```
$ cd $BUILDTOOLS/build-glibc
$ # Clean up previous builds
$ rm -rf *
$ echo "libc_cv_forced_unwind=yes" > config.cache
$ echo "libc_cv_c_cleanup=yes" >> config.cache
$ BUILD_CC=gcc \ 
> CFLAGS=' -O -mabi=aapcs-linux -march=armv5te -mtune=cortex-a8 ' \ 
> CFLAGS=' -mfloat-abi=softfp -msoft-float ' $CFLAGS \ 
> CC=$TARGET-gcc \ 
> CXX=$TARGET-g++ \ 
> AR=$TARGET-ar \ 
> RANLIB=$TARGET-ranlib \ 
> ../glibc-2.9/configure \ 
> --prefix=/usr \ 
> --with-headers=$SYSROOT/usr/include \ 
> --build=i686-pc-linux-gnu \ 
> --host=$TARGET \ 
> --without-fp \backslash> --with-abi=aapcs-linux \ 
> --with-arch=armv5te \ 
> --disable-profile \ 
> --without-gd \ 
> --without-cvs \ 
> --cache-file=config.cache \ 
> --enable-add-ons 
$ make
$ make install install_root=$SYSROOT
```
**NOTE:** We need to fix up some generated linker scripts. The command below can be confusing if you aren't used to scripting with BASH and using SED. Thus, I'll briefly explain. Essentially, this "script" searches for 8 files; lib/libc.so, lib/libpthread.so, lib64/libc.so, lib64/libpthread.so, usr/lib/libc.so, usr/lib/libpthread.so, usr/lib64/libc.so, and usr/lib64/libpthread.so. If it finds the files, it modifies each one using sed. The modifications are to remove the references to the above directories.

It's probably easier to visualize if you write each sed command out individually as the author has done below. Remember that the first character after the substitution (s) command is the delimiter. So the first few commands use a comma as a delimeter rather than the typical "/" character since they are searching for directories:

```
sed s,/usr/lib/,,g < ${SYSROOT}/${lib}/${file} orig >
${SYSROOT}/${lib}/${file}
```

```
sed s,/usr/lib64/,,g < ${SYSROOT}/${lib}/${file}_orig > 
      ${SYSROOT}/${lib}/${file} 
      sed s,/lib/,,g < ${SYSROOT}/${lib}/${file} orig >
      ${SYSROOT}/${lib}/${file} 
      sed s,/lib64/,,q < ${SYSROOT}/${lib}/${file} orig >
      ${SYSROOT}/${lib}/${file} 
      sed /BUG in libc.scripts.output-format.sed/d <
      ${SYSROOT}/${lib}/${file}_orig > 
      ${SYSROOT}/${lib}/${file} 
$ for file in libc.so libpthread.so 
> do 
> for lib in lib lib64 usr/lib usr/lib64 
> do 
> if [-f \; \xi\{SYSROOT\}/\xi\{lib\}/\xi\{file\}] & [ ! -h
${SYSROOT}/${lib}/${file} ] 
> then 
> mv ${SYSROOT}/${lib}/${file} ${SYSROOT}/${lib}/${file}_orig 
> sed 's,/usr/lib/,,g;s,/usr/lib64/,,g;s,/lib/,,g;s,/lib64\frac{1}{1},,g;/BUG in
libc.scripts.output-format.sed/d' < ${SYSROOT}/${lib}/${file}_orig > 
${SYSROOT}/${lib}/${file} 
> fi 
> done 
> done
```
## **5.11 Build and Install the VFP Multilib Cross-GLIBC Library**

Again, review the previous discussion on multilib if you are unsure why this step needs to be taken.

**NOTE:** Notice that we specify -mfpu=vfp this time around.

```
$ cd $BUILDTOOLS/build-glibc
$ # Clean up previous builds
$ rm -rf *
$ echo "libc_cv_forced_unwind=yes" > config.cache
$ echo "libc_cv_c_cleanup=yes" >> config.cache
$ BUILD_CC=gcc \ 
> CFLAGS=' -O -mabi=aapcs-linux -march=armv5te -mtune=cortex-a8 ' \ 
> CFLAGS=' -mfloat-abi=softfp -mfpu=vfp ' $CFLAGS \ 
> CC=$TARGET-gcc \ 
> CXX=$TARGET-g++ \ 
> AR=$TARGET-ar \ 
> RANLIB=$TARGET-ranlib \ 
> ../glibc-2.9/configure \ 
> --prefix=/usr \ 
> --with-headers=$SYSROOT/usr/include \ 
> --build=i686-pc-linux-gnu \ 
> --host=$TARGET \ 
> --with-abi=aapcs-linux \
```

```
> --with-arch=armv5te \ 
> --disable-profile \ 
> --without-gd \ 
> --without-cvs \ 
> --cache-file=config.cache \ 
> --enable-add-ons 
$ make
$ make install install_root=$SYSROOT/vfp
```
**NOTE:** See the discussion above regarding fixing up the linker script.

```
$ for file in libc.so libpthread.so 
> do 
> for lib in lib lib64 usr/lib usr/lib64 
> do 
> if [ -f ${SYSROOT}/vfp/${lib}/${file} ] && [ ! -h
${SYSROOT}/vfp/${lib}/${file} ] 
> then 
> mv ${SYSROOT}/vfp/${lib}/${file} ${SYSROOT}/vfp/${lib}/${file}_orig 
> sed 's,/usr/lib/,,g;s,/usr/lib64/,,g;s,/lib/,,g;s,/lib64/,,g;/BUG in 
libc.scripts.output-format.sed/d' < ${SYSROOT}/vfp/${lib}/${file}_orig 
> ${SYSROOT}/vfp/${lib}/${file} 
> fi 
> done 
> done
```
# **5.12 Configure and Build Final GCC**

Now that GLIBC has been built, we can build a fully-operational GCC—including support for C++.

```
$ cd $BUILDTOOLS/build-gcc3
$ ../gcc-4.4.0/configure \ 
> --target=$TARGET \ 
> --prefix=$PREFIX \ 
> --with-sysroot=${SYSROOT} \ 
> --disable-libssp \ 
> --enable-shared \ 
> --enable-threads \ 
> --enable-languages=c,c++ \ 
> --enable-__cxa_atexit
```
\$ **make** \$ **make install**

#### **5.13 Copy GCC Libraries**

We need to copy some GCC libraries into our SYSROOT.

```
$ cd ${PREFIX}/${TARGET}/lib
$ for file in `ls`
```

```
> do 
> if [ ! -d ${file} ] 
> then 
> cp -d ${file} ${SYSROOT}/lib 
> fi 
> done
$ cd ${PREFIX}/${TARGET}/lib/vfp
$ 
for file in `ls` 
> do 
> if [ ! -d ${file} ] 
> then 
> cp -d ${file} ${SYSROOT}/vfp/lib 
> fi 
> done
```
# <span id="page-24-0"></span>**6 Extract Logic Patches**

We need to extract the Logic patches from the archive we downloaded from <http://support.logicpd.com/auth/>so we can apply them to U-Boot and the Linux kernel in upcoming steps.

```
$ cd $ARCHIVE
$ unzip 1013108_OMAP35x_Patches_v1.5.zip -d $PATCHES
$ cd $PATCHES
$ ls
1013108_OMAP35x_Patches_v1.5.0
```

```
$ ls 1013108_OMAP35x_Patches_v1.5.0
```

```
linux-2.6.28-rc8 u-boot-1.1.4
```
# <span id="page-25-0"></span>**7 Extract, Patch, and Build U-Boot**

# **7.1 Extract U-Boot**

Unpack the U-Boot source code that was previously downloaded from [http://www.denx.de/wiki/U-](http://www.denx.de/wiki/U-Boot)[Boot](http://www.denx.de/wiki/U-Boot)

```
$ cd $ARCHIVE
$ tar -xjf u-boot-1.1.4.tar.bz2 -C $UBOOT 
$ cd $UBOOT
$ ls
u-boot-1.1.4 
$ cd u-boot-1.1.4
$ ls
arm config.mk drivers lib microblaze
board dtt lib mips
CHANGELOG examples lib_nios 
common fs lib_nios2 
config.mk i386 config.mk lib_ppc
  ...
```
# **7.2 Patch U-Boot**

### **7.2.1 Apply Logic-Supplied Patches**

Apply the Logic-supplied patches, *in the designated order*, to the U-Boot source code. You MUST be in the root directory of the U-Boot source code for the commands below to work. You should be in the same directory as the "COPYING" and "MAINTAINERS" files.

```
$ for p in $PATCHES/1013108_OMAP35x_Patches_v1.5.0/u-boot-1.1.4/*.patch 
> do 
> echo "Applying patch ${p}" 
> patch -p1 < ${p} 
> done
```
#### **7.2.2 Manually Modify a U-Boot File**

At the time of this writing, you also need to manually make a minor patch to U-Boot.

# **Patching lib\_arm/board.c**

The following change is necessary to build U-Boot.

- 1. Using any text editor, open lib\_arm/board.c
- 2. Scroll to approximately line 82
- 3. Insert the following function declaration

```
#if defined(CONFIG 3430LV SOM)
void init vaux1 voltage(void);
 #endif
```
#### <span id="page-26-0"></span>**7.2.3 Rename U-Boot Directory (optional)**

You may wish to change the name of your U-Boot directory to denote the fact that it has been patched and is no longer a "stock" U-Boot source tree.

```
$ cd ..
$ mv u-boot-1.1.4 u-boot-1.1.4-omap3430-lv-som 
$ cd u-boot-1.1.4-omap3430-lv-som
```
# **7.3 Configure and Build U-Boot**

The steps below outline how to configure and build U-Boot for Logic's OMAP35x System on Module (SOM). You are encouraged to read the U-Boot documentation for a complete understanding of the process.

```
$ make distclean
$ make \sqrt{}> ARCH=arm \ 
> CROSS_COMPILE=arm-none-linux-gnueabi- \ 
> omap3530lv_som_config
$ 
make \ 
> ARCH=arm \ 
> CROSS_COMPILE=arm-none-linux-gnueabi- \ 
> all
$ ls
... u-boot ... 
$ file u-boot
u-boot: ELF 32-bit LSB executable, ARM, version 1, statically linked 
$ # Copy the u-boot file to /tftpboot for later download
$ cp u-boot /tftpboot
```
### **7.4 Build and Install the U-Boot mkimage Tool**

U-Boot expects the Linux kernel to be packaged in a certain format, commonly named "uImage." The source code for the tool which repackages the kernel is included in the U-Boot package. Here we will build the tool and copy it to the directory where our other compilation tools live. That way, the kernel's build-system can find and use it.

### **7.5 Build mkimage**

Build the tool.

**NOTE:** It is unclear why the tool doesn't automatically build with the rest of the U-Boot source tree. However, the manual build steps below should work.

```
$ cd $UBOOT
$ cd u-boot-1.1.4-omap3430-lv-som
$ cd tools
```

```
$ gcc -g -I../include -Wall -c crc32.c
$ gcc -g -I../include -Wall -c mkimage.c
$ gcc -Wall -o mkimage mkimage.o crc32.o
```

```
$ file mkimage
```
mkimage: ELF 32-bit LSB executable, Intel 80386, version 1 (SYSV), dynamically linked (uses shared libs), not stripped

# **7.6 Make the Tool Available**

We need to copy the mkimage tool to a directory included in our PATH so the kernel build system can find it. We can just copy it into the same directory as the cross tools as we assume that anytime we are building this code, that directory will be available.

**NOTE:** The commands below assume you installed the CodeSourcery tools into their default location or built your own toolchain from scratch following the instructions in this document.

\$ **cp mkimage \$HOME/CodeSourcery/Sourcery\_G++\_Lite/bin** ------------- OR ------------- \$ **cp mkimage \$TOOLS/bin** \$ **which mkimage**

--verify that your shell found the proper program--

# <span id="page-28-0"></span>**8 Extract, Patch, and Build Linux**

# **8.1 Extract Linux Kernel**

Unpack the Linux source code that was previously downloaded from [http://www.kernel.org](http://www.kernel.org/)

```
$ cd $ARCHIVE
$ tar -xjf linux-2.6.28-rc8.tar.bz2 -C $KERNEL 
$ cd $KERNEL
$ ls
linux-2.6.28-rc8 
$ cd linux-2.6.28-rc8
$ ls
arch crypto fs Kbuild Makefile<br>block Documentation include kernel mm
        Documentation include kernel mm
COPYING drivers init lib net 
CREDITS firmware ipc MAINTAINERS README
```
# **8.2 Patch the Linux Kernel**

## **8.2.1 Apply Logic-Supplied Patches**

Apply the Logic-supplied patches, *in the designated order*, to the Linux source code. You MUST be in the root directory of the Linux source code for the commands below to work. You should be in the same directory as the "COPYING" and "MAINTAINERS" files.

```
$ for p in $PATCHES/1013108_OMAP35x_Patches_v1.5.0/linux-2.6.28-
rc8/*.patch 
> do 
> echo "Applying patch ${p}" 
> patch -p1 < ${p} 
> done
```
#### **8.2.2 Manually Modify the Linux Kernel File**

At the time of this writing, you also need to manually make a minor patch to the Linux kernel source code if you are using the version of the CodeSourcery tools denoted here.

#### **Patching arch/arm/Makefile**

The following change will allow the kernel to compile with the latest release of CodeSourcery tools.

- 1. Using any text editor, open arch/arm/Makefile
- 2. Scroll to approximately line 47
- 3. Find the lines that read

```
# Note that GCC does not numerically define an architecture version 
# macro, but instead defines a whole series of macros which makes
```

```
# testing for a specific architecture or later rather impossible. 
arch-$(CONFIG CPU 32v7) :=-D LINUX ARM ARCH =7 $(call cc-option, \setminus-march=armv7a,-march=armv5t -Wa$(comma) \
                            -march=armv7a)
```
**NOTE:** The above Makefile instruction should be contained on a single line. This document breaks the line into several lines for readability.

4. Change both instances of armv7a to armv7-a

```
arch-$(CONFIG CPU 32v7) :=-D LINUX ARM ARCH =7 $(call cc-option, \setminus-march=armv7-a,-march=armv5t -Wa$(comma) \
                            -march=armv7-a)
```
#### **8.2.3 Rename Linux Kernel Directory (optional)**

You may wish to change the name of your Linux kernel directory to denote the fact that it has been patched and is no longer a "stock" Linux source tree.

```
$ cd ..
$ mv linux-2.6.28-rc8 linux-2.6.28-rc8-omap3530lv-som
$ cd linux-2.6.28-rc8-omap3530lv-som
```
# **8.3 Configure and Build the Linux Kernel**

The steps below outline how to configure and build the Linux kernel for Logic's OMAP35x SOM. You are encouraged to read the kernel documentation for a complete understanding of the process.

Logic has provided a default, working kernel configuration with the patch-set. Start by using that and then modify to suit your needs once you have a working system.

**NOTE:** The uImage target below assumes that you followed the steps in the previous chapter so the kernel build system can find the mkimage program.

```
\frac{1}{2} cp \frac{1}{2}PATCHES/1013108 OMAP35x Patches v1.5.0/linux-2.6.28-rc8/ \setminuslinux-2.6.28-rc8-pm-omap3530lv_som.config .config
```

```
$ make \setminus> ARCH=arm \ 
> CROSS_COMPILE=arm-none-linux-gnueabi- \ 
> menuconfig
```
You should now be looking at the Linux Kernel Configuration utility. We are going to use an initial RAM disk (initrd) as our device's root file system. This requires that two kernel options be enabled. Use the configuration utility to set the CONFIG\_BLK\_DEV\_RAM and CONFIG\_BLK\_DEV\_INITRD options as described below.

General setup  $\rightarrow$  Initial RAM filesystem and RAM disk support

Device Drivers  $\rightarrow$  Block devices  $\rightarrow$  RAM block device support

 $$$  make \ **> ARCH=arm \ > CROSS\_COMPILE=arm-none-linux-gnueabi- \ > uImage**

\$ **ls arch/arm/boot**

... uImage ...

\$ **file arch/arm/boot/uImage**

arch/arm/boot/uImage: u-boot/PPCBoot image

\$ **# Copy the uImage file to /tftpboot for later download** \$ **cp arch/arm/boot/uImage /tftpboot**

# <span id="page-31-0"></span>**9 Extract, Configure, and Build BusyBox**

# **9.1 Extract BusyBox**

Unpack the BusyBox source code that was previously downloaded from [http://www.busybox.net](http://www.busybox.net/)

```
$ cd $ARCHIVE
$ tar --xjf busybox-1.14.1.tar.bz2 -C $ROOTFS
$ cd $ROOTFS
$ ls
busybox-1.14.1 
$ cd busybox-1.14.1
$ ls
applets docs libbb 
arch e2fsprogs libpwdgrp 
archival editors LICENSE 
AUTHORS examples loginutils 
Config.in findutils mailutils 
console-tools include Makefile 
coreutils init Makefile.custom 
debianutils INSTALL Makefile.flags
```
# **9.2 Configure and Build BusyBox**

The steps below outline how to configure and build BusyBox for Logic's OMAP35x SOM. You are encouraged to read the BusyBox documentation for a complete understanding of the process.

```
$ make \setminus> ARCH=arm \ 
> CROSS_COMPILE=arm-none-linux-gnueabi- \ 
> defconfig
$ make \setminus> ARCH=arm \ 
> CROSS_COMPILE=arm-none-linux-gnueabi- \ 
> menuconfig
```
At this point you should be viewing BusyBox's configuration utility. There is one extra configuration option that we want to set for this tutorial. Since we aren't building a system with complete libraries, we need to make sure that BusyBox can stand on its own. We can't have it trying to load dynamic libraries at runtime; therefore, we want to select the option:

Busybox Settings  $\rightarrow$  Build Options  $\rightarrow$  Build BusyBox as a static binary

```
$ make \sqrt{ }> ARCH=arm \sqrt{}> CROSS_COMPILE=arm-none-linux-gnueabi-
$ make \setminus> ARCH=arm \
```

```
> CROSS_COMPILE=arm-none-linux-gnueabi- \ 
> install
$ ls _install
bin linuxrc sbin usr 
$ ls _install/bin
addgroup date getopt iptunnel 
adduser dd grep kill 
  ... 
$ ls -l _install/bin
lrwxrwxrwx 1 logic logic 7 2009-06-24 21:42 addgroup -> busybox 
lrwxrwxrwx 1 logic logic 7 2009-06-24 21:42 adduser -> busybox 
lrwxrwxrwx 1 logic logic 7 2009-06-24 21:42 ash -> busybox 
-rwxr-xr-x 1 logic logic 847388 2009-06-24 21:42 busybox 
 ...
```
If the build succeeded, you should have almost an entire root file system inside the \_install directory. Notice how all of the programs in \_install/bin are actually pointers to the program BusyBox? That is what is meant by "BusyBox is a multi-call binary."

# <span id="page-33-0"></span>**10 Create a Root File System**

This section will show you how to create a simple root file system using initrd and BusyBox.

## **10.1 Create an Empty Root Filesytem**

Start the process by creating a file, filling it with zeros, and then formatting the file as an ext2 file system.

```
$ cd $ROOTFS
$ RDSIZE=4000
$ BLKSIZE=1024
$ dd if=/dev/zero of=ramdisk.img bs=$BLKSIZE count=$RDSIZE
$ sudo mke2fs -F -m 0 -b $BLKSIZE ramdisk.img $RDSIZE
[sudo] password for logic:
mke2fs 1.41.3 (12-Oct-2008) 
Filesystem label= 
OS type: Linux 
Block size=1024 (log=0) 
Fragment size=1024 (log=0) 
1000 inodes, 4000 blocks 
0 blocks (0.00%) reserved for the super user 
First data block=1 
Maximum filesystem blocks=4194304 
1 block group 
8192 blocks per group, 8192 fragments per group 
1000 inodes per group 
Writing inode tables: done 
Writing superblocks and filesystem accounting information: done
```
This filesystem will be automatically checked every 21 mounts or 180 days, whichever comes first. Use tune2fs -c or -i to override.

#### \$ **file ramdisk.img**

ramdisk.img: Linux rev 1.0 ext2 filesystem data

#### **10.2 Mount the Root File System**

Assuming the steps above worked, you now have a 4MB file in the \$ROOTFS directory which has been formatted with ext2 data. We will use Linux's loopback device to mount that file as if it were any other file system.

```
$ mkdir mnt
$ sudo mount -t ext2 -o loop ./ramdisk.img ./mnt
$ ls mnt
lost+found
```
# **10.3 Populate the Root File System**

Now it is time to populate the root file system with the directories, files, links, and programs we want on the end device.

**NOTE:** Many of the commands below are prefixed by "sudo" because we need the items created to be "owned" by root.

#### <span id="page-34-0"></span>**10.3.1 Create Standard Directories**

Start by creating a standard set of subdirectories for the root file system.

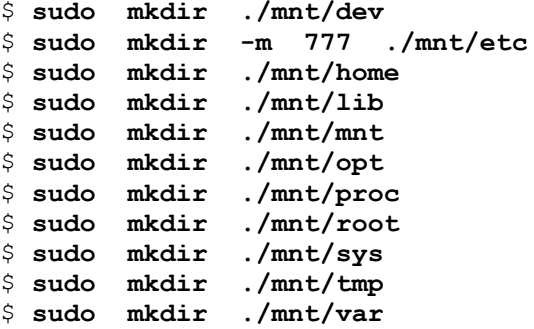

#### **10.3.2 Create Standard Devices**

Create some standard /dev files.

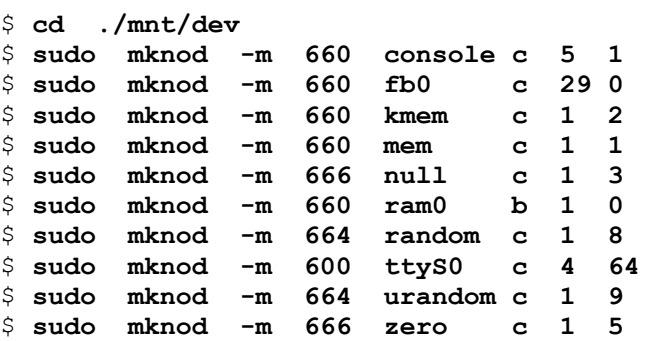

#### **10.3.3 Copy BusyBox Binaries to Root File System**

BusyBox built almost everything we need for a small root file system, copy it into our image.

```
$ cd $ROOTFS/mnt/
$ sudo cp -dpRv $ROOTFS/busybox-1.14.1/_install/* .
$ cd $ROOTFS
```
#### **10.3.4 Create a Startup Script**

For now, we will create a simple welcome message.

```
$ sudo mkdir -m 777 ./mnt/etc/init.d
$ touch ./mnt/etc/init.d/rcS
$ cat >> ./mnt/etc/init.d/rcS << EOF 
> #!/bin/ash 
> echo "Hello World!" 
> mount -t proc /proc /proc 
> mount -t sysfs none /sys 
> EOF
```
#### <span id="page-35-0"></span>**10.3.5 Fix Ownership and Group Settings**

Oftentimes, copying the files from BusyBox will keep the owner and group settings that they were built with. In general, we want all of the files that we've copied to our root file system so far to be "owned" by root. Use the chown and chgrp commands to change these settings.

\$ **cd \$ROOTFS** \$ **sudo chown root -h --recursive -L ./mnt** \$ **sudo chgrp root -h --recursive -L ./mnt**

### **10.4 Finish the Root File System**

The last things to do are unmount the newly create file system, compress it, and use U-Boot's mkimage tool to format it.

#### **10.4.1 Unmount the file system.**

\$ **cd \$ROOTFS**

\$ **sudo umount ./mnt**

#### **10.4.2 Compress the Root File System**

Now that we have un-mounted the file system, we can work directly with the file again.

\$ **gzip -9 ramdisk.img**

#### **10.4.3 Repackage the Root File System**

As mentioned previously, U-Boot expects the binary objects it loads to be packaged in a specific manner. The root file system is no different than the Linux kernel. We can use the mkimage tool to package it.

```
$ mkimage \ 
> -A arm \ 
> -O linux \ 
> -T ramdisk \ 
> -C gzip \setminus> -n uboot ext2 ramdisk rootfs \ 
> -d ramdisk.img.gz \ 
> uInitrd 
Image Name: 
Created: Wed Jun 24 23:29:26 2009 
Image Type: ARM Linux RAMDisk Image (gzip compressed) 
Data Size: 980445 Bytes = 957.47 kB = 0.94 MB 
Load Address: 0x00000000 
Entry Point: 0x00000000
```

```
$ file uInitrd
```
uInitrd: u-boot/PPCBoot image

\$ **cp uInitrd /tftpboot**

# <span id="page-36-0"></span>**11 Download and Execute U-Boot and Linux**

If all has gone well so far, you are ready to start running things on real hardware.

# **11.1 Prepare Development Kit**

Prepare to connect to the development hardware.

- 1. Connect the development kit to the network via Ethernet.
- 2. Connect the development kit's serial port to your PC using the serial cable provided.
- 3. Power on the development kit.
- 4. Launch minicom (or other terminal emulator) on your PC.

When you are properly connected, you should see the LogicLoader splash screen (version numbers may be different than what appears below):

```
NoLo Version : 2.4.6-OMAP3503 0001 
NoLo Build : LPD386 Tue Nov 25 15:00:19 CST 2008 
NoLo Compiler: gcc version 4.2.1 
Image type : Elf 
Boot Device : NAND 
***************************************************************** 
                        LogicLoader 
  (c) Copyright 2002-2008, Logic Product Development, Inc. 
 All Rights Reserved. 
 Version 2.4.6-OMAP3503 0001 
*****************************************************************
```

```
losh>
```
### **11.2 Erase Previous U-Boot Environment**

When U-Boot is run on the development kit, it saves its environment in a sector of on-board flash. Since we are just getting started with our newly built system, let's erase any possible remnants of previous boots.

```
losh> erase /dev/nand0 B2047 B1
erasing nand: 100% 
erased '/dev/nand0' start=0x7ff: len=0x1 bytes/blocks skipped 0
```
# **11.3 Download and Launch U-Boot**

There are many ways to load the U-Boot file that we've created. We can load it over the serial port, from a CompactFlash or SD/MMC memory card, or from a previously created flash partition (please see the *LogicLoader User Manual* for complete information). For the purposes of this tutorial, we will download all items to the kit using TFTP.

<span id="page-37-0"></span>losh> **ifconfig sm0 dhcp** losh> **load elf /tftp/187.199.127.1:u-boot** loading from /tftp/187.199.127.1:u-boot: ................................................................. ELF section 0: download address: 0x80208000 load address: 0x80e80000 loaded 133528 @ 0x80e80000 Ram ...done file loaded losh> **exec** U-Boot 1.1.4 (Jun 24 2009 - 23:57:03) OMAP3430-GP rev 2, CPU-OPP2 L3-133MHz OMAP3430LV SOM 0.1 Version + mDDR (Boot NAND) DRAM: 128 MB FLASH: initialize in sync mode NAND: 256 MiB \*\*\* Warning - bad CRC or NAND, using default environment Read production data: done Part Number : 1010194 Model Name : SOMOMAP3530-10-1672IFCR-A Serial Number: 3308M00295 In: serial Out: serial Err: serial =======================NOTICE============================== This is the first time that you boot up this board. You are required to set a valid display for your LCD panel. Enter the display number of the LCD panel(none for no LCD panel) Pick one of: 2 == LQ121S1DG31 TFT SVGA (12.1) Sharp  $3 == LQ036Q1DA01$  TFT QVGA  $(3.6)$  Sharp w/ASIC  $5 == LQ064D343 TFT VGA (6.4) Sharp$ 7 == LQ10D368 TFT VGA (10.4) Sharp  $15 == LQ043T1DG01 TFT WQVGA (4.3) Sharp$ MAKE SURE YOUR DISPLAY IS CORRECTLY ENTERED! Please enter your LCD display number:

When U-Boot launches, enter the proper display number, and then interrupt its "autoboot" mechanism by pressing a key before the 6-second timeout.

# **11.4 Create a New U-Boot Environment**

Since we erased any previously stored U-Boot environment using the LogicLoader's erase command, we need to reestablish a default and sane group of settings. The steps below should be treated as a guideline for your own work by adapting the IP addresses for your own network. Please remember to read the U-Boot documentation and user manual for more information; it should be the definitive reference for your scenario.

=> **set ipaddr 187.199.127.107** => **set serverip 187.199.127.1** => **set netmask 255.255.255.0** => **save** Saving Environment to NAND... Erasing Nand...Writing to Nand... done

```
=> tftp ${loadaddr} uImage
=> tftp ${rootfsaddr} uInitrd
=> bootm ${loadaddr} ${rootfsaddr}
## Booting image at 81000000 ...
 Image Name: Linux-2.6.28-rc8-omap1 
 Image Type: ARM Linux Kernel Image (uncompressed) 
 Data Size: 2100416 Bytes = 2 MB 
   Load Address: 80008000 
   Entry Point: 80008000 
   Verifying Checksum ... OK 
OK 
## Loading Ramdisk Image at 81300000 ...
    Image Name: 
    Image Type: ARM Linux RAMDisk Image (gzip compressed) 
   Data Size: 980445 Bytes = 957.5 kB 
   Load Address: 00000000 
   Entry Point: 00000000 
   Verifying Checksum ... OK 
Starting kernel ... 
Uncompressing Linux....................................... 
Linux version 2.6.28-rc8-omap1 
       ...
```
# <span id="page-39-0"></span>**12 References**

### **12.1 Books**

Reinhart, Peter. *The Bread Baker's Apprentice: Mastering the Art of Extraordinary Bread*. Ten Speed Press, 2004. ISBN 1-58008-268-8.

Stallman, Richard M. and GCC Development Community. *Using the GNU Compiler Collection: A GNU Manual For GCC Version 4.4.0*. Free Software Foundation, Inc., 2008.

von Hagen, William. *The Definitive Guide to GCC*. Second Edition. Apress, 2006. ISBN 1-59059-585-8.

Yaghmour, Karim. *Building Embedded Linux Systems*. O'Reilly & Associates, Inc., 2003. ISBN 0-596-00222-X.

## **12.2 Online Resources**

Jones, Tim M. "Linux initial RAM disk (initrd) overview." *IBM developerWorks*, 2006, <http://www.ibm.com/developerworks/linux/library/l-initrd.html> (accessed July 6, 2009).

Kegel, Dan. "Building and Testing gcc/glibc cross toolchains." *kegel.com*, 2003, <http://www.kegel.com/crosstool/>(accessed July 1, 2009).

# <span id="page-40-1"></span><span id="page-40-0"></span>**13 Contact Information**

Please visit our website where you can download software, documentation, and participate in online discussions: [http://www.logicpd.com](http://www.logicpd.com/)

For more information regarding Logic's services or products, please send an email to: [product.sales@logicpd.com](mailto:product.sales@logicpd.com)

For technical support regarding any of Logic's products, please review the options on the product support page: <http://www.logicpd.com/product-support>

# <span id="page-41-0"></span>**Appendix A: Sample Scripts**

This appendix includes several sample BASH scripts that you may use to automate many of the steps discussed in this tutorial.

#### **Project Environment Variables**

Below is a BASH script you may use to setup the project's environment variables as detailed in this document.

```
#!/bin/bash 
# 
# !!! NOTE !!! You *must* "source" this script to properly export the 
# variables it declares to the shell from which it was invoked. 
# 
# To do so, run the script using one of the following methods: 
# bash$ . ./this script
# - or -
# bash$ source ./this_script 
# 
echo 
echo "Setting up some environment variables to use as shortcuts" 
echo "throughout the rest of the tutorial." 
echo 
export PRJROOT=$HOME/olfs 
export ARCHIVE=$PRJROOT/archive 
export PATCHES=$PRJROOT/patches 
export KERNEL=$PRJROOT/kernel 
export UBOOT=$PRJROOT/u-boot 
export ROOTFS=$PRJROOT/rootfs 
# The following environment variables are used if you decide to try 
# building the cross-compilation toolchain from scratch. 
export TARGET=arm-none-linux-gnueabi 
export PREFIX=$PRJROOT/tools 
export BUILDTOOLS=$PRJROOT/build-tools 
export TARGET_PREFIX=$PREFIX/$TARGET 
export SYSROOT=$PREFIX/$TARGET/sysroot 
# The next export assumes that you've either installed the CodeSourcery 
# tools into their default location or that you followed the 
instructions 
# to build your own toolchain from scratch. Uncomment the appropriate 
# choice, or adjust accordingly. 
# export PATH=$HOME/CodeSourcery/Sourcery_G++_Lite/bin:$PATH 
export PATH=$PREFIX/bin:$PATH 
echo "Exported the following environment varibles:" 
echo " PRJROOT => $PRJROOT" 
echo " ARCHIVE => $ARCHIVE" 
echo " PATCHES => $PATCHES" 
echo " KERNEL => $KERNEL" 
echo " UBOOT => $UBOOT" 
echo " ROOTFS => $ROOTFS" 
echo " PREFIX => $PREFIX" 
echo " BUILDTOOLS => $BUILDTOOLS"
```

```
echo " SYSROOT => $SYSROOT" 
echo " TARGET => $TARGET" 
echo 
# Check to see if PATH can actually find our cross-compiler. 
COMPILER=`which $TARGET-gcc` 
if [ -n "$COMPILER" ] 
then 
        echo "Using $TARGET cross-platform development tools found 
here:" 
       echo " $COMPILER"
else 
        echo "Can't find $TARGET tools." 
        echo "Either your PATH variable isn't set correctly, or you 
have not" 
        echo "yet built/installed the cross-platform development 
toolchain." 
fi 
echo
```
# **Project Directory Structure**

Below is a sample BASH script you may use to setup the project's directory structure as detailed in this document.

```
#!/bin/bash 
if test "${PRJROOT+set}" != set; then 
        echo "!!! Environment variable PRJROOT not set !!!"
         PRJROOT=$HOME/olfs 
         echo "Defaulting to $PRJROOT." 
         echo "Please double check this if you are using other scripts 
to" 
        echo "setup the environment for this tutorial." 
else 
        echo "Creating project directory tree at $PRJROOT" 
fi 
echo 
echo "Creating OLFS directory structure" 
echo 
if [ ! -d $PRJROOT ]; then 
        mkdir $PRJROOT 
f_iif [ ! -d $PRJROOT/archive ]; then 
        mkdir $PRJROOT/archive 
fi 
if [ ! -d $PRJROOT/patches ]; then 
        mkdir $PRJROOT/patches 
fi 
if [ ! -d $PRJROOT/kernel ]; then 
         mkdir $PRJROOT/kernel
```

```
fi 
if [ ! -d $PRJROOT/u-boot ]; then 
        mkdir $PRJROOT/u-boot 
if [ ! -d $PRJROOT/rootfs ]; then 
         mkdir $PRJROOT/rootfs 
fi 
if [ ! -d $PRJROOT/build-tools ]; then 
      mkdir $PRJROOT/build-tools 
fi 
if [ ! -d $PRJROOT/tools ]; then 
       mkdir $PRJROOT/tools 
fi 
echo "Project created at $PRJROOT" 
ls $PRJROOT
```
#### **Download Packages**

Below is a sample BASH script you may use to download all of the packages used in this tutorial. Please note that this script will *not* download the patches from Logic. You will need to login to your account at<http://support.logicpd.com/auth/>to access them.

```
#!/bin/bash 
FAIL=0 
if test "${ARCHIVE+set}" != set; then 
        echo "!!! Environment variable ARCHIVE not set !!!"
         echo "Please double check to see that you have your" 
         echo "environment variables properly exported." 
         exit 
fi 
echo 
echo "Downloading source code packages:" 
echo " linux-2.6.28-rc8.tar.bz2" 
echo " u-boot-1.1.4.tar.bz2" 
echo " busybox-1.14.1.tar.bz2" 
echo " CodeSourcery Sourcery G++ Lite 2009q1-203 for ARM GNU/Linux" 
echo 
echo "This could take some time..." 
pushd $ARCHIVE 
# Download Linux kernel version 2.6.28-rc8 
wget -c -t 5 -Nhttp://www.kernel.org/pub/linux/kernel/v2.6/testing/v2.6.28/linux-
2.6.28-rc8.tar.bz2 
if (( $? )) ; then FAIL=1 ; fi 
# Download kernel signature file (optional)
```

```
wget -c -t 5 -Nhttp://www.kernel.org/pub/linux/kernel/v2.6/testing/v2.6.28/linux-
2.6.28-rc8.tar.bz2.sign 
if ((\t$? )) ; then FAIL=1 ; fi
# Download u-boot version 1.1.4 
wget -c -t 5 -N ftp://ftp.denx.de/pub/u-boot/u-boot-1.1.4.tar.bz2 
if ((\t5?)); then FAIL=1; fi
# Download busybox version 1.14.1 
wget -c -t 5 -N http://www.busybox.net/downloads/busybox-1.14.1.tar.bz2 
if ((\hat{S}?)); then FAIL=1; fi
# Download the CodeSourcery (www.codesourcery.com) tools. 
# Note, we rename the downloaded file using the "-O" switch to wget 
because 
# the CodeSourcery site will accidentally insert a ? and some other PHP 
items 
# in the downloaded file name. They don't hurt anything, but this just 
# makes it cleaner. 
wget -c -t 5 -O arm-2009q1-203-arm-none-linux-gnueabi.bin 
http://www.codesourcery.com/sgpp/lite/arm/portal/package4573/public/arm
-none-linux-gnueabi/arm-2009q1-203-arm-none-linux-gnueabi.bin 
if ((\t$? )) ; then FAIL=1 ; fi
# Download CodeSourcery's outstanding "Getting Started Guide." 
wget -c -t 5 -Nhttp://www.codesourcery.com/sgpp/lite/arm/portal/doc4337/getting-
started.pdf 
if ((\t$? )) ; then FAIL=1 ; fi
if (( $FAIL )); then 
        echo "!!! !!! !!!"
         echo "Some downloads may have failed. Please re-run the 
script" 
         echo "to try and continue fetching the packages." 
        echo "!!! !!! !!!"
f_iecho 
echo "Don't forget to login to http://www.logicpd.com and download the" 
echo "appropriate zip file containing u-boot and kernel patches." 
echo "Check this link:" 
echo " 
http://support.logicpd.com/auth/downloads/OMAP35x%20Zoom%20Development%
20Kit/#linux" 
echo "Look for the \"OMAP35x Linux Demo Image Patch Set\" link." 
echo 
echo 
echo "Downloaded files are in $ARCHIVE" 
echo
```
popd

# **Build Root File System**

Below is a sample BASH script you may use to automate the steps used to create the root file system. This script assumes that you have already configured and built BusyBox.

```
#!/bin/bash 
if test "${ROOTFS+set}" != set; then 
        echo "!!! Environment variable ROOTFS not set !!!"
         ROOTFS=$HOME/olfs/rootfs 
         echo "Defaulting to $ROOTFS." 
         echo "Please double check this if you are using other scripts 
to" 
         echo "setup the environment for this tutorial." 
else 
         echo "Creating root file system at $ROOTFS" 
fi 
pushd $ROOTFS 
# Clean up previous builds 
rm -fv ramdisk.img 
rm -fv ramdisk.img.gz 
rm -fv uInitrd 
# RAMDISK variables 
RDSIZE=4000 
BLKSIZE=1024 
# Create the empty ramdisk image 
dd if=/dev/zero of=./ramdisk.img bs=$BLKSIZE count=$RDSIZE 
sudo mke2fs -F -m 0 -b $BLKSIZE ./ramdisk.img $RDSIZE 
# Mount so we can populate 
if [ ! -d ./mnt ]; then 
         mkdir ./mnt 
fi 
sudo mount -t ext2 -o loop ./ramdisk.img ./mnt 
# Populate a set of standard sub-directories 
sudo mkdir ./mnt/dev 
sudo mkdir -m 777 ./mnt/etc 
sudo mkdir ./mnt/home 
sudo mkdir ./mnt/lib 
sudo mkdir ./mnt/mnt 
sudo mkdir ./mnt/opt 
sudo mkdir ./mnt/proc 
sudo mkdir ./mnt/root 
sudo mkdir ./mnt/sys 
sudo mkdir ./mnt/tmp 
sudo mkdir ./mnt/var 
# Create standard devices
```

```
cd ./mnt/dev 
sudo mknod -m 660 console c 5 1 
sudo mknod -m 660 fb0 c 29 0 
sudo mknod -m 660 kmem c 1 2 
sudo mknod -m 660 mem c 1 1 
sudo mknod -m 666 null c 1 3 
sudo mknod -m 660 ram0 b 1 0
sudo mknod -m 664 random c 1 8 
sudo mknod -m 600 ttyS0 c 4 64 
sudo mknod -m 664 urandom c 1 9 
sudo mknod -m 666 zero c 1 5 
# Copy BusyBox into the root file system 
cd $ROOTFS/mnt/ 
sudo cp -dpR $ROOTFS/busybox-1.14.1/ install/* .
cd $ROOTFS 
# Create a simple startup message 
sudo mkdir -m 777 ./mnt/etc/init.d 
touch ./mnt/etc/init.d/rcS 
cat >> ./mnt/etc/init.d/rcS << EOF 
#!/bin/ash 
echo 
echo "Hello, world!" 
echo 
mount -t proc /proc /proc 
mount -t sysfs none /sys 
EOF 
sudo chmod +x ./mnt/etc/init.d/rcS 
# Double check ownership and group settings 
cd $ROOTFS 
sudo chown root -h --recursive -L ./mnt
sudo chgrp root -h --recursive -L ./mnt 
# Finish up 
sudo umount ./mnt 
gzip -9 ./ramdisk.img 
mkimage -A arm -O linux -T ramdisk -C gzip -d ramdisk.img.gz uInitrd 
cp -v ./uInitrd /tftpboot 
echo "Root file system should be in /tftpboot/uInitrd"
```
popd